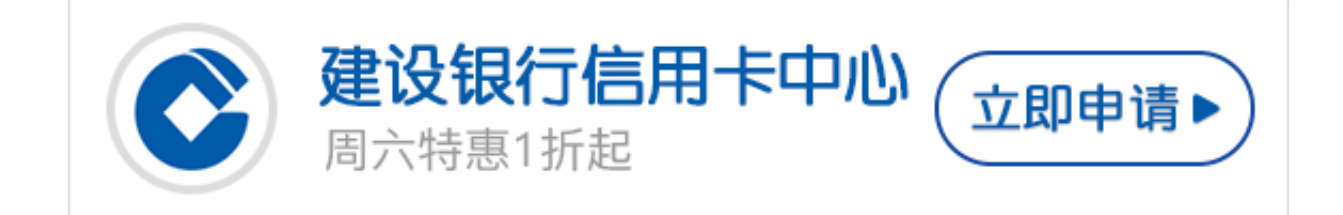

**一、网银激活**

1.首先,登录个人网上银行;

2.然后, 选择信用卡菜单, 点击信用卡开卡, 输入卡号随后根据指导一步一步完成 开卡操作即可。

**二、在线激活**

首先,登录建设银行信用卡中心页面,选择信用卡服务的"在线开卡";输入卡号即 可在线激活。

## **三、客服激活**

- 1.首先,拨打24小时服务热线(400-820-0588);
- 2.其次,输入卡号或身份证号码,进行身份核实;
- 3.再次,设定/输入电话银行密码;
- 4.然后,进入"开卡及密码服务"功能,根据语音提示进行开卡。